# **Quality Filter**

This workflow filters sequences with quality >= than parameter "quality" and writes result in file in FASTQ format.

#### **How to Use This Sample** ⊗

If you haven't used the workflow samples in UGENE before, look at the "[How to Use Sample Workflows"](https://doc.ugene.net/wiki/display/UM37/How+to+Use+Sample+Workflows) section of the documentation.

### Workflow Sample Location

The workflow sample "Quality Filter" can be found in the "Custom Elements" section of the Workflow Designer samples.

#### Workflow Image

The workflow looks as follows:

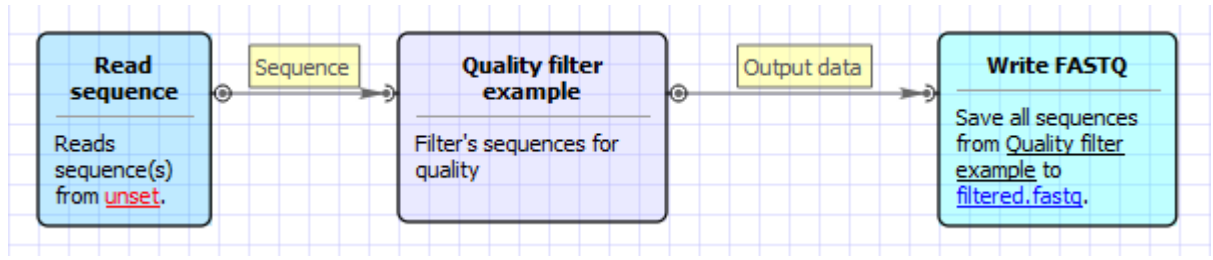

### Workflow Wizard

The wizard has 2 pages.

1. Input sequence(s): On this page you must input sequence(s).

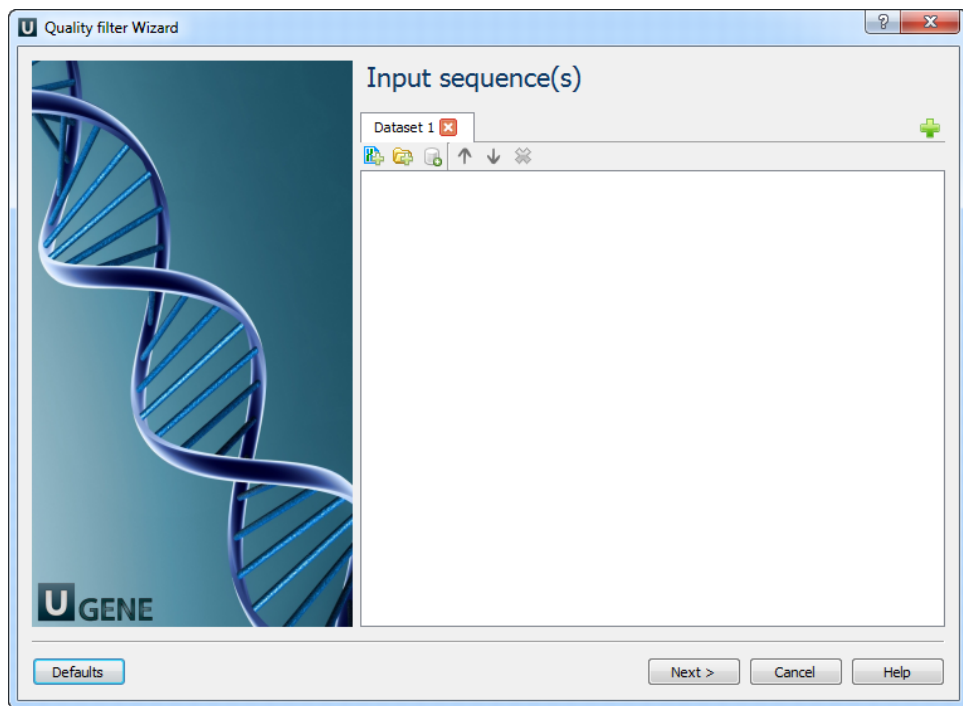

2. Quality Filter: On this page you can modify quality filter and output settings.

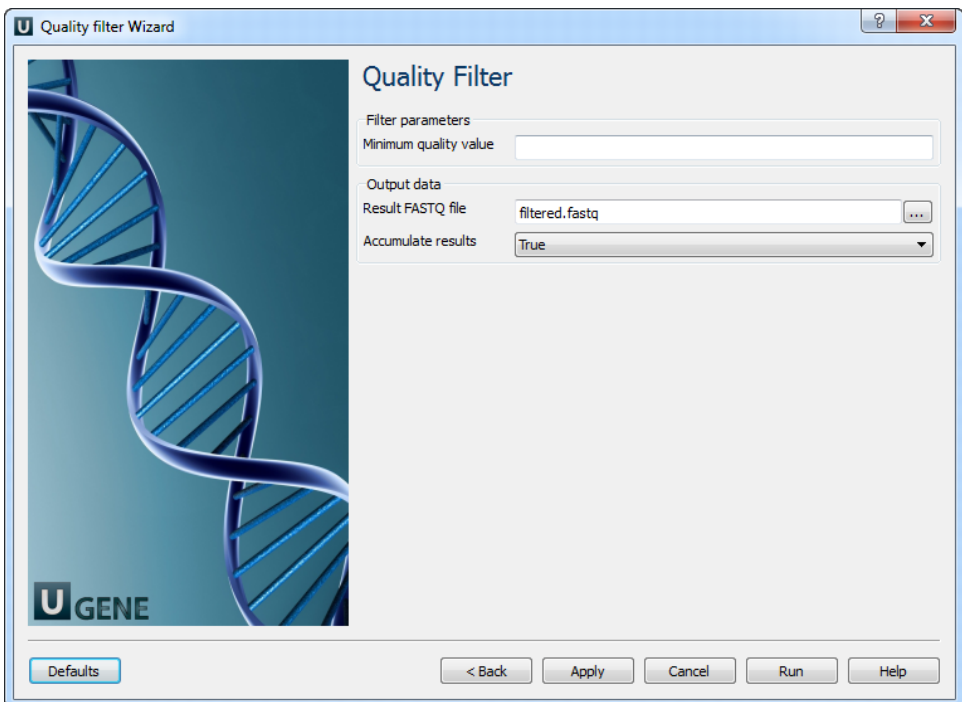

## The following parameters are available:

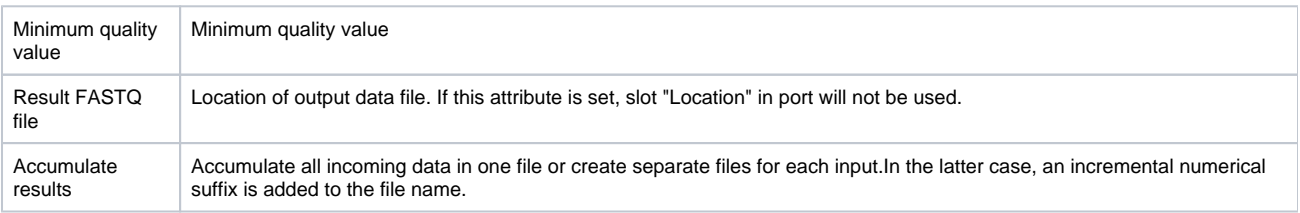